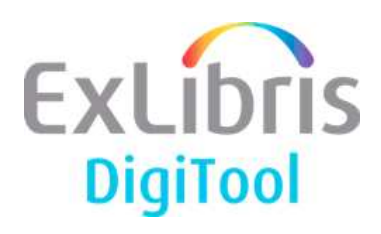

# **DigiTool Version 3.2 (Service Pack 28) Release Notes June 2010**

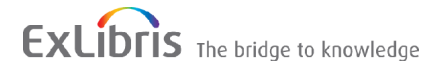

#### **CONFIDENTIAL INFORMATION**

The information herein is the property of Ex Libris Ltd. or its affiliates and any misuse or abuse will result in economic loss. DO NOT COPY UNLESS YOU HAVE BEEN GIVEN SPECIFIC WRITTEN AUTHORIZATION FROM EX LIBRIS LTD.

This document is provided for limited and restricted purposes in accordance with a binding contract with Ex Libris Ltd. or an affiliate. The information herein includes trade secrets and is confidential.

#### **DISCLAIMER**

The information in this document will be subject to periodic change and updating. Please confirm that you have the most current documentation. There are no warranties of any kind, express or implied, provided in this documentation, other than those expressly agreed upon in the applicable Ex Libris contract. This information is provided AS IS. Unless otherwise agreed, Ex Libris shall not be liable for any damages for use of this document, including, without limitation, consequential, punitive, indirect or direct damages.

Any references in this document to third-party material (including third-party Web sites) are provided for convenience only and do not in any manner serve as an endorsement of that third-party material or those Web sites. The third-party materials are not part of the materials for this Ex Libris product and Ex Libris has no liability for such materials.

#### **TRADEMARKS**

"Ex Libris," the Ex Libris bridge , Primo, Aleph, Alephino, Voyager, SFX, MetaLib, Verde, DigiTool, Preservation, URM, Voyager, ENCompass, Endeavor eZConnect, WebVoyage, Citation Server, LinkFinder and LinkFinder Plus, and other marks are trademarks or registered trademarks of Ex Libris Ltd. or its affiliates.

The absence of a name or logo in this list does not constitute a waiver of any and all intellectual property rights that Ex Libris Ltd. or its affiliates have established in any of its products, features, or service names or logos.

Trademarks of various third-party products, which may include the following, are referenced in this documentation. Ex Libris does not claim any rights in these trademarks. Use of these marks does not imply endorsement by Ex Libris of these third-party products, or endorsement by these third parties of Ex Libris products.

Oracle is a registered trademark of Oracle Corporation.

UNIX is a registered trademark in the United States and other countries, licensed exclusively through X/Open Company Ltd.

Microsoft, the Microsoft logo, MS, MS-DOS, Microsoft PowerPoint, Visual Basic, Visual C++, Win32,

Microsoft Windows, the Windows logo, Microsoft Notepad, Microsoft Windows Explorer, Microsoft Internet Explorer, and Windows NT are registered trademarks and ActiveX is a trademark of the Microsoft Corporation in the United States and/or other countries.

Unicode and the Unicode logo are registered trademarks of Unicode, Inc.

Google is a registered trademark of Google, Inc.

Copyright Ex Libris Limited, 2010. All rights reserved.

Document released: June 20, 2010

Web address: [http://www.exlibrisgroup.com](http://www.exlibrisgroup.com/)

# **Table of Contents**

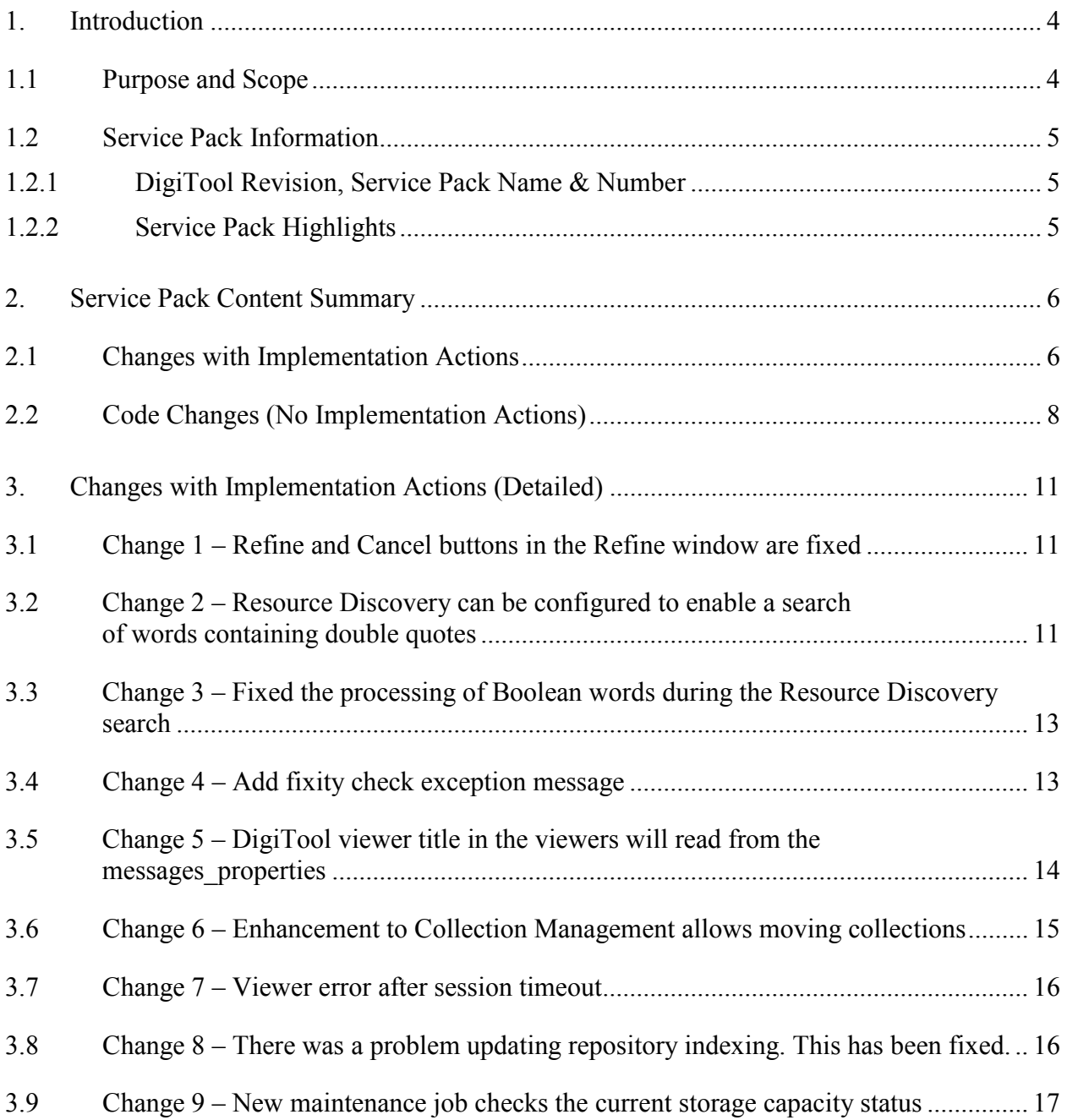

# <span id="page-3-0"></span>**1. Introduction**

DigiTool service pack 28 is the seventh service pack of the 3.2 revision (mini-release). This service pack provides fixes and corrections to DigiTool.

# **1.1 Purpose and Scope**

The purpose of this document is to describe the functional and technical changes related to fixed defects (SIs) and all new enhancements included in this mini-release version.

Wherever possible, implementation actions will be performed automatically by the SP mechanism – particularly for mandatory and recommended setup changes involving server-side setup and configuration implementation steps. You will receive an e-mail with the list of changes applied, as well as a "To Do" list of any remaining manual changes that may still be required, if any. This document will be attached to the e-mail described.

Where relevant, the additional manual steps that remain to be taken to activate any new functionality or change are described and organized by topic, level, and target audience. Generally, the nonautomatic changes are non-mandatory, but there may be infrequent exceptions which will be denoted accordingly.

Ideally, and in most cases, the SP can be installed and no further changes will be needed in order to continue working with the system.

**Note:** You must run set globals. sh after installing and implementing any relevant manual changes related to this SP, and before starting the application again with  $dtl$  startup all.

```
>>j_bin 
>>./set_globals.sh 
>>dtle 
>>dtl_startup_all
```
**Note:** Always run Meditor's version update after each SP installation to ensure that you have the most recent and working functionality of the Meditor PC client. To run the version update, select **DigiTool > Utilities > Version Check** using Meditor's top toolbar.

# <span id="page-4-0"></span>**1.2 Service Pack Information**

#### **1.2.1 DigiTool Revision, Service Pack Name & Number**

DigiTool v 3.2 Service Pack 28 – June, 2010

### **1.2.2 Service Pack Highlights**

The service pack items are categorized by the following:

- **Implementation actions** Changes that involve some setup/configuration modification that must be activated. Two main classes of implementation actions exist:
	- o Changes that involve modifications to configuration/setup in order to **allow** the use of the new change/function/feature. These changes are noted in the SP automated e-mail report and in the [Changes with Implementation Actions](#page-5-0) table. These changes will usually be automated.
	- o Changes that may also involve instructions on **how** to use the new change/function/feature. These changes are also included in the Changes with Implementation Actions table. They are usually optional and co[ntain instructio](#page-5-0)ns on [how to use a new functio](#page-5-0)n/feature. These changes may be entirely automatic (done by SP), partially automatic (there may be additional steps to initiate), or manual (may require additional actions to activate).
		- $\blacksquare$  Level
			- Mandatory It is mandatory to activate this feature (auto or manual).
			- Recommended It is not mandatory, but it is the recommendation of Ex Libris that the change be initiated.
			- Optional It is possible to choose whether or not to activate the new feature.
		- Target Audience
			- ALL
			- Module/orientation-specific
- **No implementation actions** Changes that do not involve any setup/configuration change, and are generally code-based changes. These changes are always automatic. They can be viewed in the Code Changes (No Implementation Actions) table.

# <span id="page-5-0"></span>**2. Service Pack Content Summary**

Below is a list of corrections and enhancements included in this service pack. More detailed descriptions, where relevant, are provided in subsequent chapters.

The first table represents those changes that involve configuration changes that are either performed automatically or must be performed manually in order to be activated. The Auto-Enable column indicates whether or not the change was intended to be automatically performed by the SP. However, ensure that you check the SP-generated e-mail after the SP is installed to see the status of any unperformed actions that were intended to be either automatic or manual.

The second table represents a list of defect fixes (code change only) that are automatically fixed by the SP mechanism patch.

Items that have additional information or implementation actions will be linkable from the Change ID # column.

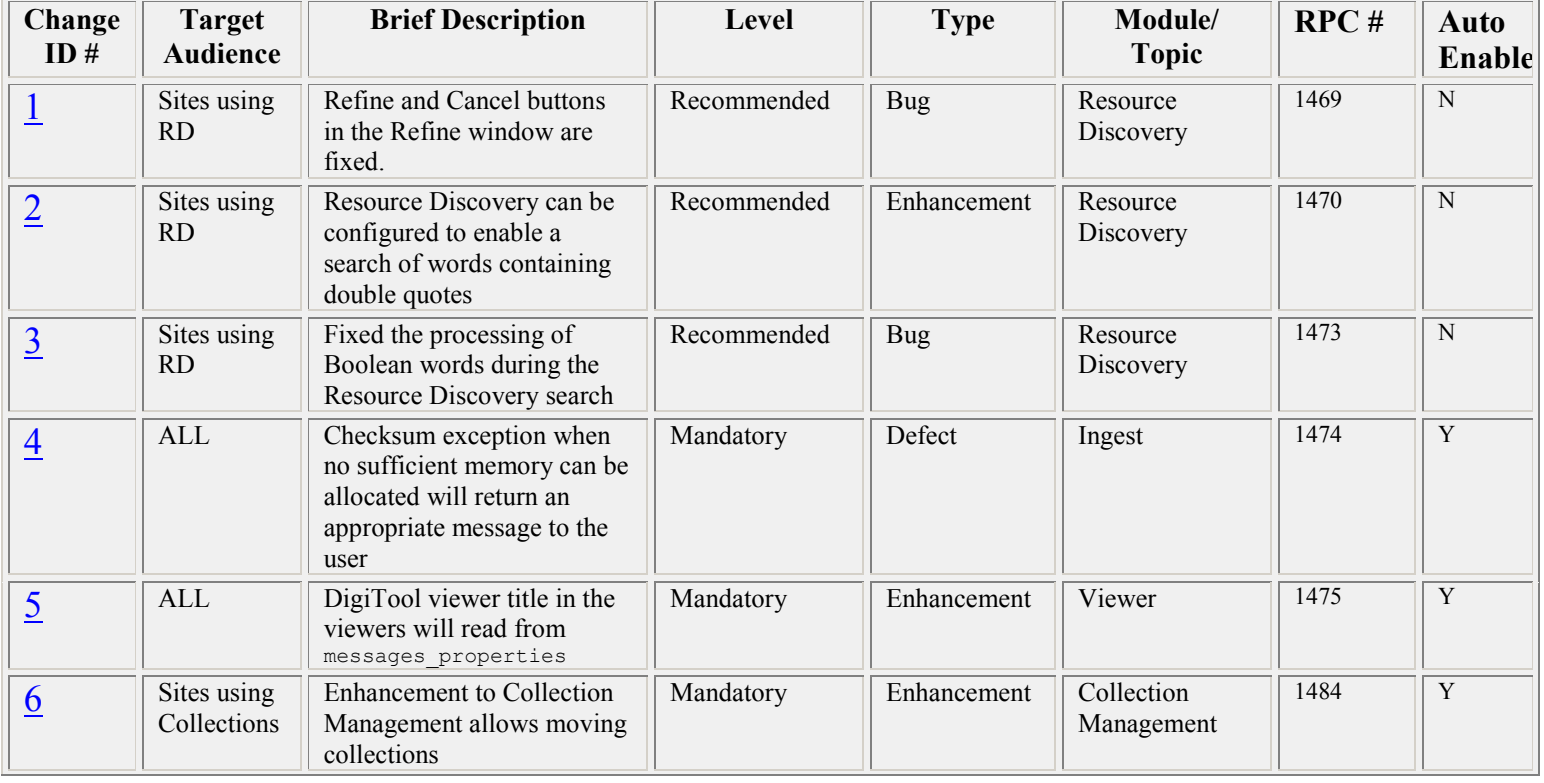

# **2.1 Changes with Implementation Actions**

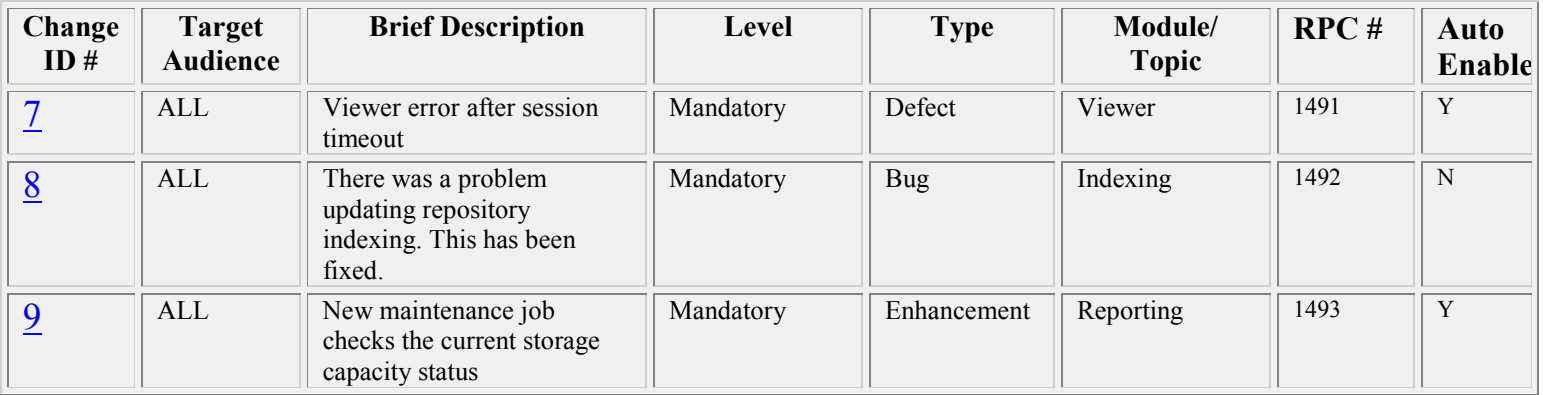

# <span id="page-7-0"></span>**2.2 Code Changes (No Implementation Actions)**

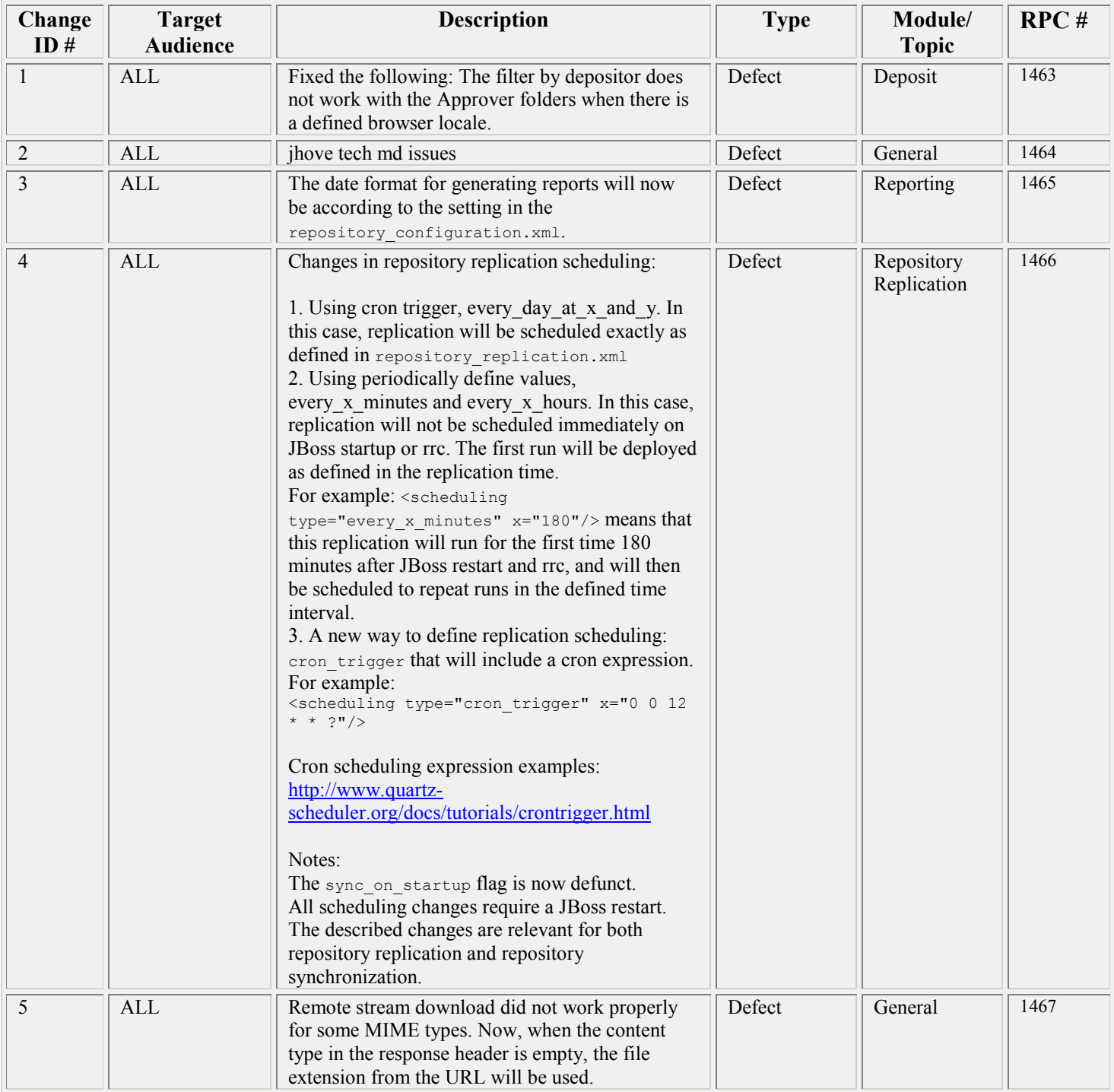

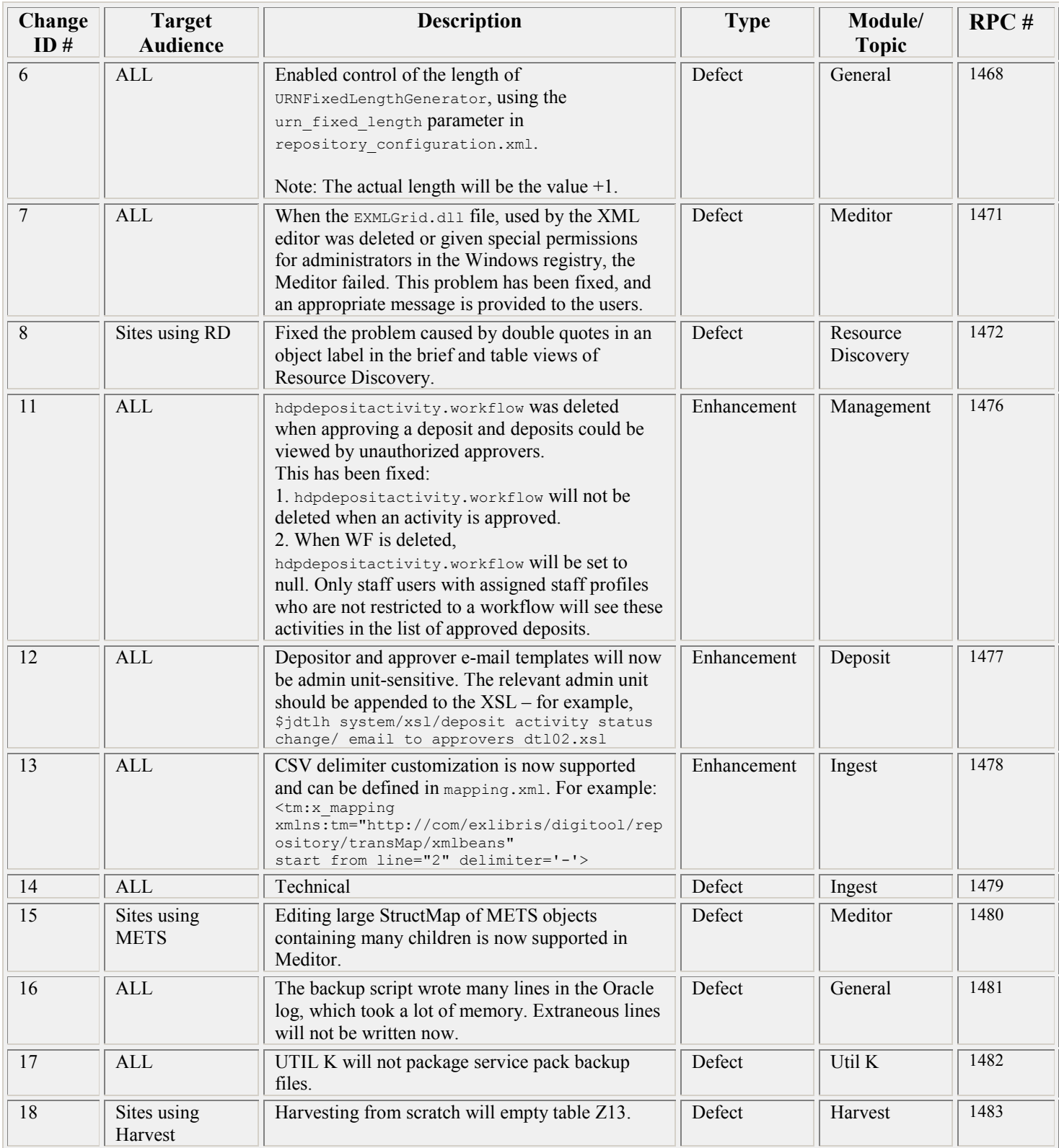

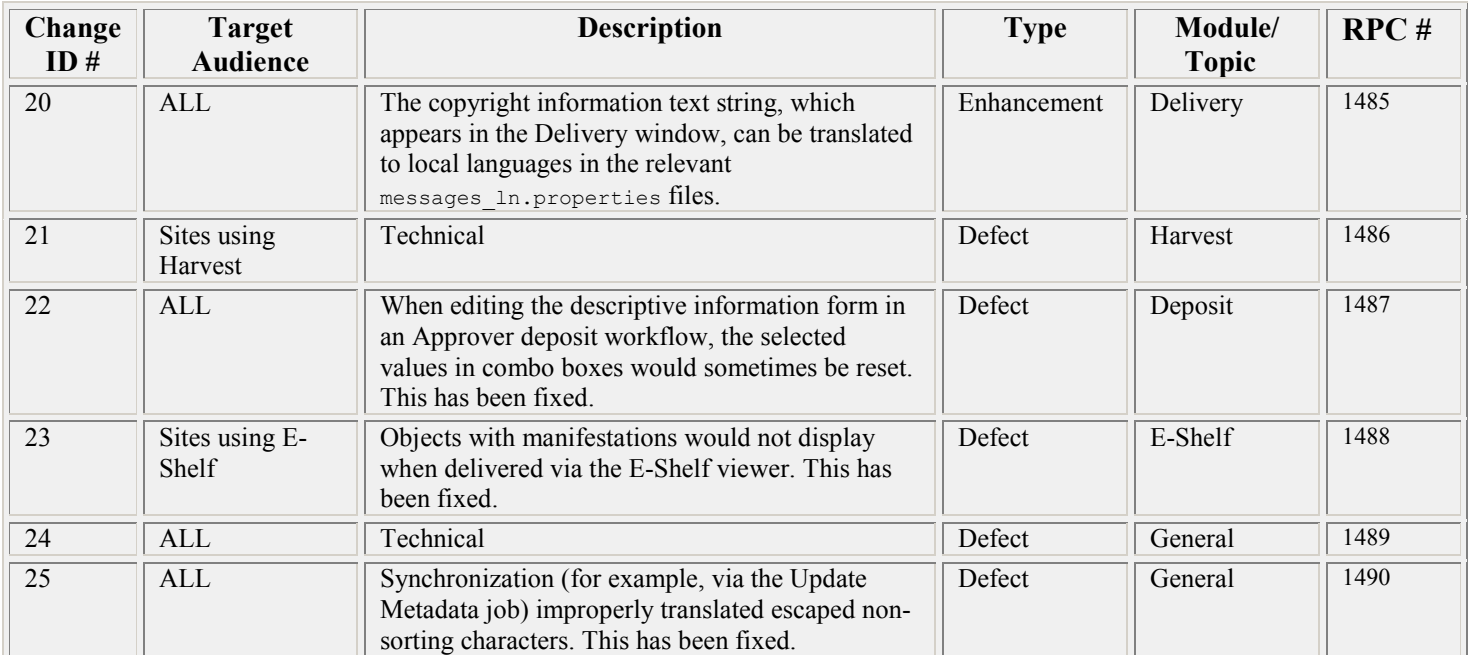

# <span id="page-10-0"></span>**3. Changes with Implementation Actions (Detailed)**

### **3.1 Change 1 – Refine and Cancel buttons in the Refine window are fixed**

 Level – **Recommended**  Target audience – Sites using RD Type - **Bug**  Module – **Resource Discovery**  Automatically enabled – **Y**

**Description**: In the pop-up Refine window of the Resource Discovery search results, the

**Refine** and **Cancel** buttons are now displayed correctly.

#### **How to implement:**

Change the pattern scrolling=no to scrolling=auto in the following files:

\$dtle\_root/www\_r\_<lng>/results-brief-body

\$dtle\_root/www\_r\_<lng>/results-full-body \$dtle\_root/www\_r\_<lng>/results-table-body

Click [here](#page-5-0) to return to the table above.

### **3.2 Change 2 – Resource Discovery can be configured to enable a search of words containing double quotes**

 Level – **Recommended** Target audience – Sites using RD Type - **Enhancement**  Module – **Resource Discovery**  Automatically enabled – **N**

**Description**: Resource Discovery can be configured to enable a search of words containing double quotes. The tab word breaking routine ccl quotes should be used for this purpose.

To enable this, use the tab word breaking routine to blank to replace double quotes by blank spaces during indexing. Use the new tab word breaking routine ccl quotes to replace double quotes by blank spaces during a Resource Discovery search.

Note that it is insufficient to use the  $\pm \circ$  blank routine to replace double quotes by blank spaces during a Resource Discovery search. The new routine ccl quotes should be used for this purpose.

#### **How to implement:**

1. Use the tab word breaking routine to blank to replace double quotes by blank spaces during indexing.

The following tab word breaking line removes the listed special signs during the indexing: 01 # to blank  $\qquad$   $|@#\$%^{\wedge}() = \{\{|] : "\leq\sim, .?|\vee\text{-}}$ 

2. The tab work breaking table usually contains the to blank routine with key 90 for replacing special characters in the FIND query by blank spaces. For example:

90 # to blank  $@#\$^{\wedge}()={\{}\{[]:{\sf''};\leq{\sf''},\mathbb{R}\}$ 

Remove the double quotes from the parameters of the to blank routine with key 90. That is, the line listed above should be replaced by:

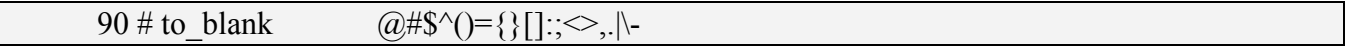

3. Use the tab word breaking routine ccl quotes to replace double quotes by blank spaces during a Resource Discovery search:

 $90 \#$  ccl quotes

4. For customers with Hebrew interface, it is recommended to make the following change in \$dtle\_root/www\_r\_heb/search-simple-body.

Replace the following line:

```
 <TD><INPUT TYPE="text" NAME="REQUEST" class="Form" STYLE="WIDTH:300px" 
value="$0200"></TD>
```
With

 <TD><INPUT TYPE="text" NAME="REQUEST" class="Form" STYLE="WIDTH:300px" value='\$0200'></TD>

Note: Putting \$0200 in single quotes improves the display of words containing double quotes on the Simple Search screen.

# <span id="page-12-0"></span>**3.3 Change 3 – Fixed the processing of Boolean words during the Resource Discovery search**

 Level – **Recommended**  Target audience – **Sites using RD** Type - **Bug**  Module – **Resource Discovery**  Automatically enabled – **N**

**Description**: In Resource Discovery, Boolean operators **and**, **or**, and **not** are processed as regular words if they occur at the beginning or at the end of the search expression.

For example, if the search expression is **aaa and bbb**, a search for a record containing **aaa** and **bbb** is performed. If the search expression is **and aaa**, the search for a record containing **and** and **aaa** is performed.

#### **How to implement:**

The manual implementation for this rep\_change is the same as the first three steps for rep\_change 1470 (Change 2). If you have chosen to implement rep\_change 1470, no further steps are necessary.

Click [here](#page-5-0) to return to the table above.

# **3.4 Change 4 – Add fixity check exception message**

 Level – **Mandatory**  Target audience – **ALL** Type - **Bug**  Module – **Ingest**  Automatically enabled – **Y**

**Description**: When the fixity check cannot allocate sufficient memory, the user should receive an appropriate message.

#### **Automatic steps performed by the SP – for reference**:

1. In \$jdtlh/system/i18n/messages\*.properties, add the following lines:

```
e.36203=Unable to execute checksum. Could not allocate sufficient 
memory.
```
e.50020=CSV transformer timeout

2. In \$jdtlh/system/ExLibMessageFile.properties, add the following lines:

36203=Unable to execute checksum. Could not allocate sufficient memory.

<span id="page-13-0"></span>50020=CSV transformer timeout

Click [here](#page-5-0) to return to the table above.

# **3.5 Change 5 – DigiTool viewer title in the viewers will read from the messages\_properties**

 Level – **Mandatory**  Target audience – **ALL** Type - **Enhancement**  Module – **Viewer**  Automatically enabled – **Y**

**Description**: The DigiTool viewer title in the viewers will read from the messages properties file.

#### **Automatic steps performed by the SP – for reference**:

1. In \$jdtlh/system/i18n/messages\*.properties, add the following lines:

v.title.mets.viewer=Mets Viewer

v.title.simple.viewer=Digitool Viewer

2. In \${jdtlh}/profile/overwrites/conf/i18n/messages\*.properties, add the following lines:

v.title.mets.viewer=Mets Viewer

v.title.simple.viewer=Digitool Viewer

3. Restart JBoss

# <span id="page-14-0"></span>**3.6 Change 6 – Enhancement to Collection Management allows moving collections**

 Level – **Mandatory**  Target audience – **Sites using Collections** Type - **Enhancement**  Module – **Collection Management**  Automatically enabled – **Y**

**Description**: Collections of any type and on any hierarchical level may be moved to any node collection in the same admin unit as long as this does not create a recursive loop. For example, moving a collection under one of its own sub-collections is not supported.

#### **Automatic steps performed by the SP – for reference**:

1. In \$jdtlh/system/i18n/messages\*.properties, add the following lines:

l.label.move\_collection=Move collection

l.tooltip.move=Move

2. In \${jdtlh}/profile/overwrites/conf/i18n/messages\*.properties, add the following lines:

```
l.label.move_collection=Move collection
```

```
l.tooltip.move=Move
```
3. Restart JBoss

# <span id="page-15-0"></span>**3.7 Change 7 – Viewer error after session timeout**

 Level – **Mandatory**  Target audience – **Sites using Collections** Type - **Defect**  Module – **Viewer**  Automatically enabled – **Y**

**Description**: When a viewer session reaches a timeout, an error message will be displayed.

#### **Automatic steps performed by the SP – for reference**:

1. In \$jdtlh/system/i18n/messages\*.properties, add the following lines:

v.title.session\_timeout=Session Timeout

Click [here](#page-5-0) to return to the table above.

# **3.8 Change 8 – There was a problem updating repository indexing. This has been fixed.**

 Level – **Mandatory**  Target audience – **ALL** Type - **Bug**  Module – **Indexing**  Automatically enabled – **N**

**Description**: There was a problem updating repository indexing.

In certain circumstances, the repository index of an item was deleted. This has been fixed.

#### **How to implement:**

From the Management module, run a re-indexing job on the entire repository.

# <span id="page-16-0"></span>**3.9 Change 9 – New maintenance job checks the current storage capacity status**

 Level – **Mandatory**  Target audience – **ALL** Type – **Enhancement**  Module – **Reporting**  Automatically enabled – **Y**

**Description**: A new job named Storage Status Report has been added to the maintenance interface. Running this job will trigger an e-mail alert if any of the storage directories have reached a threshold capacity.

The recipient e-mail address and the desired threshold capacity are specified in the Job Parameters screen when running the job. Note that the e-mail will be triggered only once when the job is run. If none of the storage directories have reached the specified threshold when the job is run, no e-mail will be triggered.

The job may be scheduled to run periodically using the standard maintenance job scheduler, available from the Job Parameters screen.

#### **Automatic steps performed by the SP – for reference**:

1. In \$jdtlh/system/i18n/messages\*.properties, add the following lines:

```
mng.report.email.address.from=Management Department <do-not-
reply@exlibrisgroup.com>
```
mng.report.email.subject=Digitool Job Report

2. In \$jdtlh/system/repository jobs configuration.xml, add the following lines:

<repository\_job name="Storage Status Report" type="report">

<job\_class>com.exlibris.digitool.repository.maintenance.StorageStatu sJob</job class>

 <ui\_description>This job informs of the storage status</ui description>

```
 <ui_explanation>This job informs of the storage 
status</ui_explanation>
```
<output\_file\_name>StorageStatusReport</output\_file\_name>

<skip\_population>true</skip\_population>

```
 <fr:x_form> 
          <form_name>StorageStatusJobForm</form_name>
         <description>This job informs of the storage 
status</description> 
        \langle \text{grid x}>1 \langle \text{grid x}\rangle <md_format>1</md_format> 
         <x_fields> 
            <x_field> 
              <input_name>dummy</input_name> 
             <md target name>dummy</md target name>
              <md_custom_target>dummy</md_custom_target> 
              <ui_description>Storage status report</ui_description> 
              <ui_explanation_text>Storage status 
report</ui explanation text>
              <ui_tool_tip>Dummy</ui_tool_tip> 
              <single>true</single> 
              <default_value>ALL</default_value> 
             <pos x>1</pos x>
              <pos_y>1</pos_y> 
              <mandatory>false</mandatory> 
              <!-- 8 hidden field --> 
              <logic_type>8</logic_type> 
              <x_ui_type>TextField</x_ui_type> 
              <x_options></x_options> 
           \langle x field>
            <x_field> 
              <input_name>sendReport</input_name> 
             <md target name>sendReport</md target name>
              <md_custom_target>sendReport</md_custom_target> 
              <ui_description>E-Mail Address</ui_description>
```

```
 <ui_explanation_text>e-mail address to send the 
report</ui_explanation_text> 
              <ui_tool_tip></ui_tool_tip> 
              <single>true</single> 
              <default_value></default_value> 
             <pos x>1</pos x>
             <pos y>2</pos y>
              <mandatory>false</mandatory> 
              <!-- 8 hidden field --> 
              <logic_type>1</logic_type> 
              <x_ui_type>TextField</x_ui_type> 
              <x_options></x_options> 
           \langle x field>
              <x_field> 
                 <input_name>percent</input_name> 
                      <ui_description>Threshold Percentage For E-
Mail:</ui description>
                      <ui_explanation_text>Threshold percentage to 
send an e-mail</ui explanation text>
                      <ui_tool_tip></ui_tool_tip> 
                      <single>true</single> 
                      <default_value></default_value> 
                     <pos x>1</pos x>
                     <pos y>3</pos y>
                      <mandatory>false</mandatory> 
                      <logic_type>2</logic_type> 
                       <x_ui_type>ComboBox</x_ui_type> 
                       <x_options> 
                         <x_option> 
                            <value>0.1</value>
```
<label>10%</label>

</x\_option>

<x\_option>

<value>0.2</value>

<label>20%</label>

</x\_option>

<x\_option>

<value>0.3</value>

<label>30%</label>

</x\_option>

<x\_option>

<value>0.4</value>

<label>40%</label>

</x\_option>

<x\_option>

<value>0.5</value>

<label>50%</label>

</x\_option>

<x\_option>

<value>0.6</value>

<label>60%</label>

</x\_option>

<x\_option>

<value>0.7</value>

<label>70%</label>

</x\_option>

<x\_option>

<value>0.8</value>

```
 <label>80%</label>
```

```
 </x_option> 
                     <x_option> 
                        <value>0.9</value> 
                        <label>90%</label> 
                     </x_option> 
                  </x_options> 
                   <default_value>0.8</default_value> 
             </x_field> 
     </x_fields> 
   </fr:x_form> 
  <report_xsd>StorageStatusJobReport</report_xsd>
</repository_job>
```